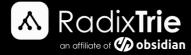

# Microsoft PowerBI Desktop

Details: Error encountered when attempting to connect\update\refresh to SQL Server.

Author: Mel Knoetze, Jnr SQL Server DBA @ RadixTrie

## **Environment Configuration**

Operating System Microsoft Windows Server XXX

**Environment** Azure\VM\Physical

PowerBI Version PoweBI Desktop (all versions)

## Background

Failed to connect to MS SQL server from Power BI Desktop

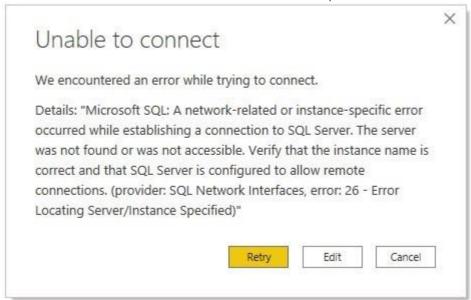

#### Error

Microsoft SQL: A network-related or instance-specific error occurred while establishing a connection to SQL Server. The server was not found or was not accessible. Verify that the instance name is correct and that SQL Server is configured to allow remote connections. (provider: SQL Network Interfaces, error: 26 - Error Locating Server/Instance Specified)

### Solution

Install and configure an on-premises Gateway. An on-premises gateway creates a secure two-way bridge for your data, due to limitations within networks, a Power BI Gateway can become a requirement when trying to query large sets of data or keeping your dashboards and reports up to date.

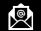

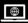

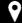

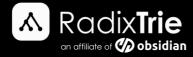

# References

https://docs.microsoft.com/en-us/data-integration/gateway/service-gateway-onprem

<u>Disclaimer:</u> It is always recommended to log a support request with Oracle Support for any Oracle error you may encounter in your environment.

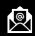

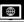